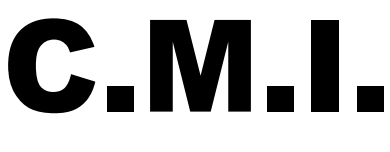

Version 1.09 CS

Hotline: Sunpower tel.: 603 516 197 ; e-mail: [office@sunpower.cz](mailto:office@sunpower.cz) ; fax: 384 388 167

# Kontrolní a monitorovací rozhraní

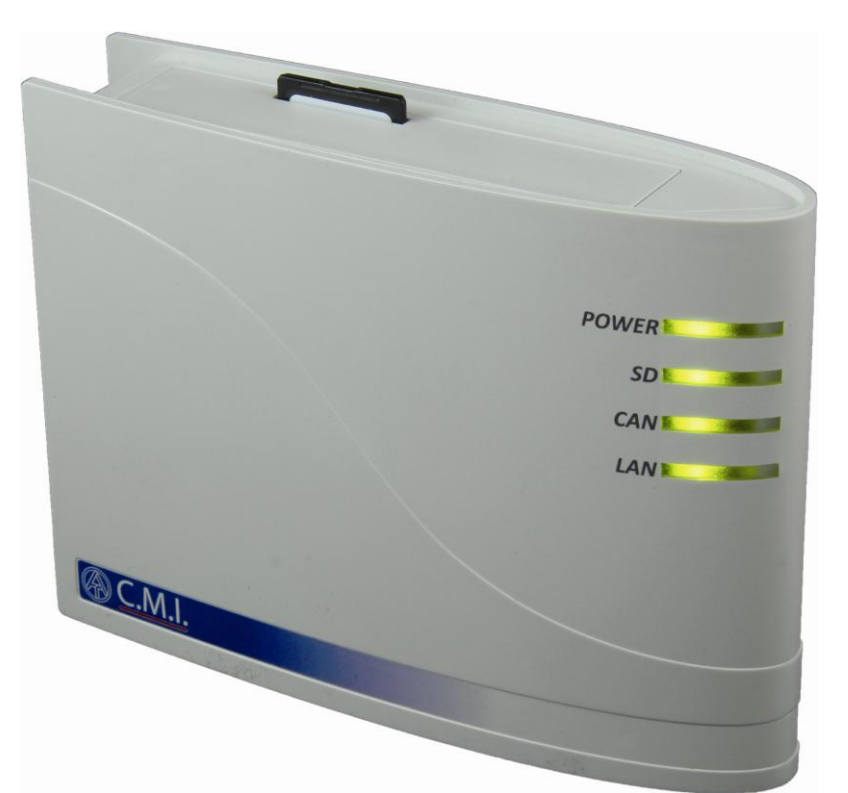

# Krátký návod: Montáž a připojení Uvedení do provozu **cs**

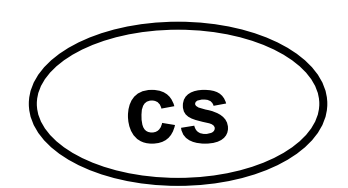

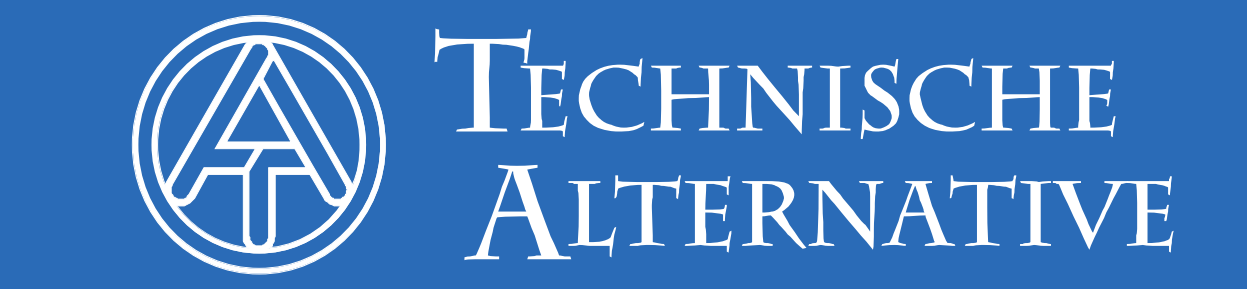

# **1. Rozsah dodávky**

V dodávce přístroje jsou obsaženy následující díly:

- 1 ks Kontrolní a monitorovací rozhraní C.M.I.
- 1 ks SD-karta
- 1 ks 4-pólová zásuvka pro CAN-Bus
- 1 ks 3-pólová zásuvka pro DL-Bus
- 1 ks Stručný návod
- 1 ks 12V-napájecí zdroj (jen u typu: 01/CMI-NT)

# **2. Montáž a připojení**

C.M.I. může být upevněno buď pomocí dvou šroubů na rovnou podložku nebo pomocí přiložené rychloupínací příchytky ke kolejnici TS35 podle normy EN 50022.

#### **Rozměry:**

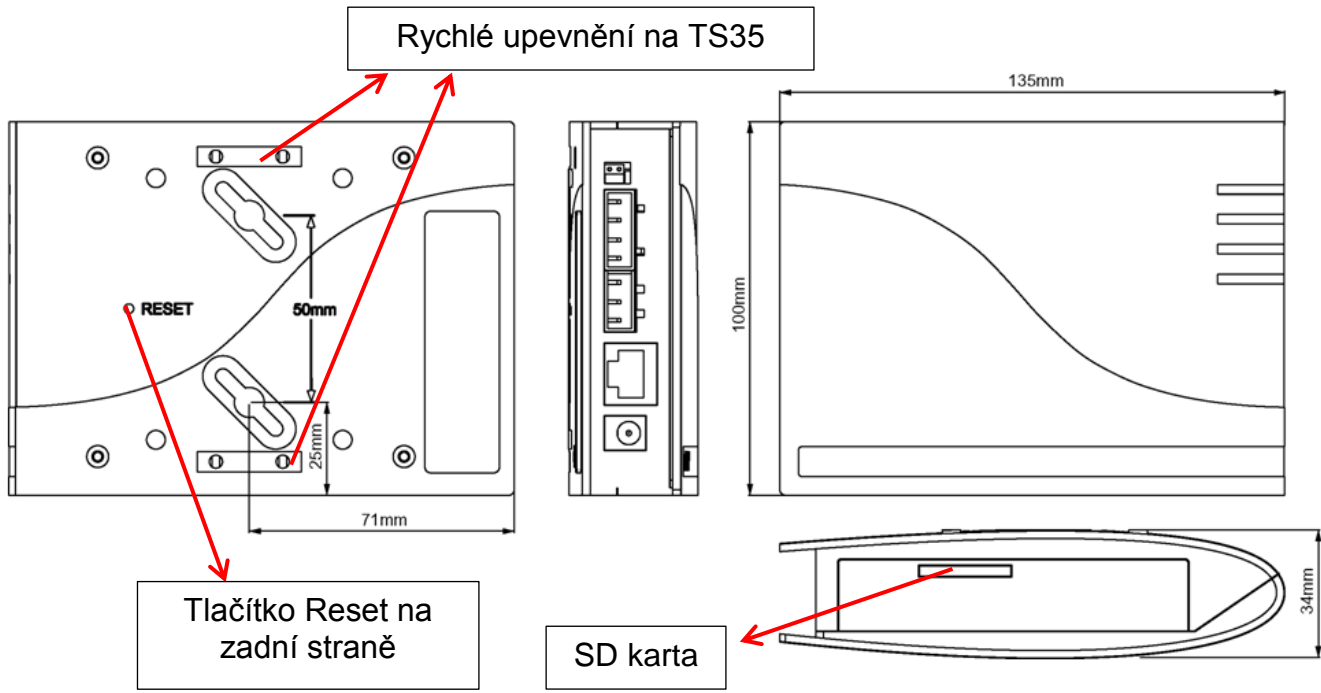

# **2.1. Připojení**

Připojení jsou popsána a nesmějí být zaměněna. Na následujícím obrázku lze vidět vlevo také termínování (CAN-Bus).

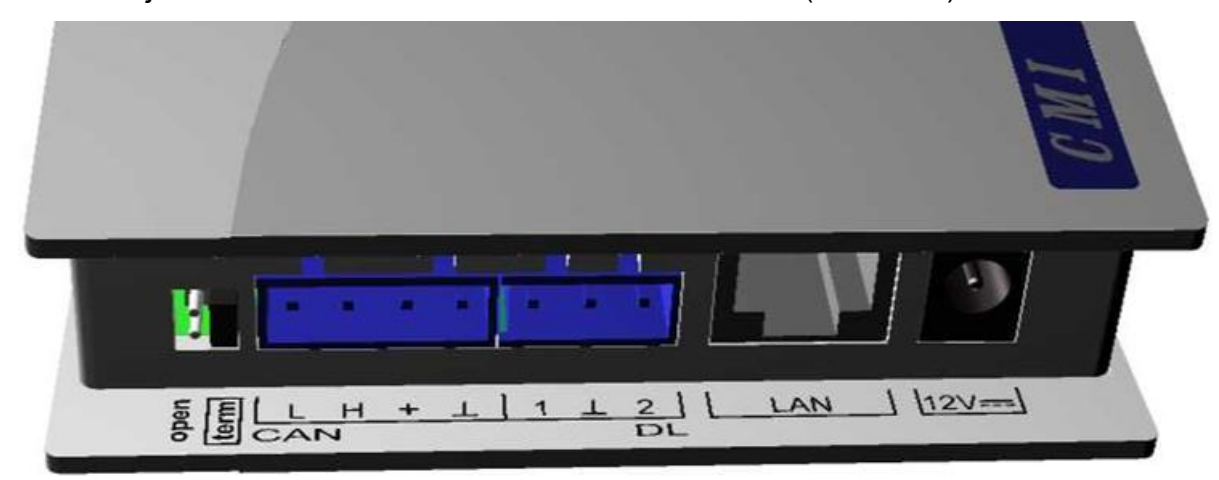

### **2.2. Vytvoření připojení**

Připojení musí být vytvořeno v následujícím pořadí

- **1.** Připojení kabelu LAN
- **2.** Připojení kabelu CAN-Bus- nebo DL-Bus
- **3.** Volitelné: Napájení prostřednictvím síťového zdroje (kladný pól na vnitřním vodiči, nula na vnějším)

$$
\bigcirc \hspace{-3.75pt}- \hspace{-3.75pt} \epsilon \hspace{-3.75pt}- \hspace{-3.75pt} \Theta
$$

Kontrolka LED **POWER** musí svítit **trvale zeleně**.

# **3. IP-Adresa**

Pro přístup je nutná IP-Adresa.

#### **3.1. Síť se serverem DHCP (Standard)**

Síťová nastavení se určí **automaticky**.

#### **3.2. Síť bez serveru DHCP**

#### **Přímé spojení C.M.I. – Windows-PC**

Na PC musí být aktivováno DHCP. Tím získá PC a C.M.I. automaticky IP-Adresu. Tento proces může trvat déle než 1 minutu.

#### **3.3. Pevná IP-adresa**

- **1.** Vytvořte **Textový soubor** se jménem **fix\_ip.txt se zvolenou** IP-adresou v kořenovém adresáři SD-karty. Obsah tohoto souboru může skládat pouze z jedné IP-Adresy (například: 192.168.0.10) a jednoho "Enter".
- **2. Vložte** SD-kartu do C.M.I..
- **3. Při dalším spuštění** převezme C.M.I. tuto IP-adresu a odstraní soubor txt z SD-karty.

Potom musí být sítová nastavení lokálně konfigurovány (C.M.I.-menu nastavení/Ethernet).

LED **LAN** musí zeleně **trvale svítit, nebo blikat**.

# **4. Přístup přes prohlížeč**

### **4.1. Přístup přes LAN nebo přesměrování portů**

- **1.** Spustit **prohlížeč**
- **2. Zadání do adresního řádku** prohlížeče: **cmi** (tovární nastavení, pouze ve Windows) nebo **IP-adresa**

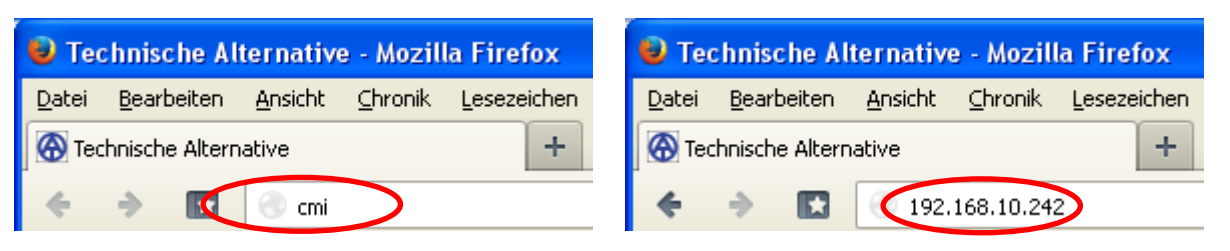

#### **zadání "cmi" zadání IP-adresy (příkald)**

Jazyk v tomto okně závisí na nastavení jazyka v provozním systém počítače.

**3. Ověření**: Zadejte uživatelské jméno a heslo

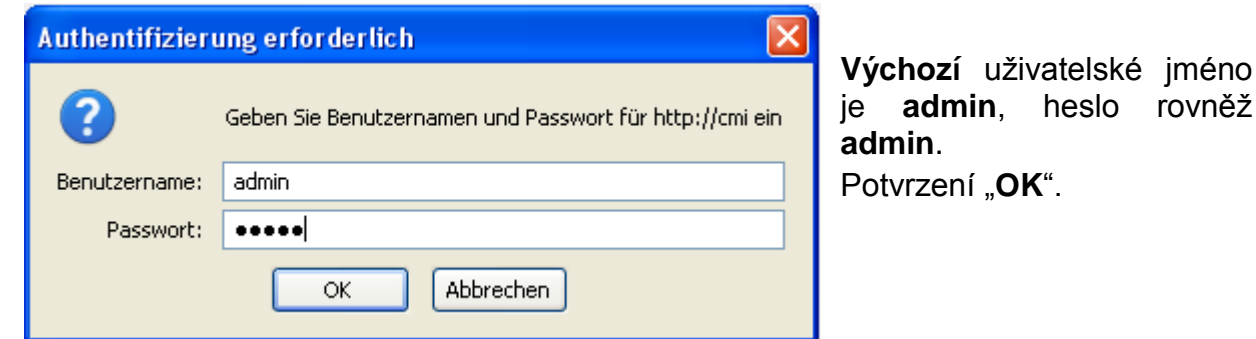

rovněž

**4.** Nyní se objeví **Menu** C.M.I..

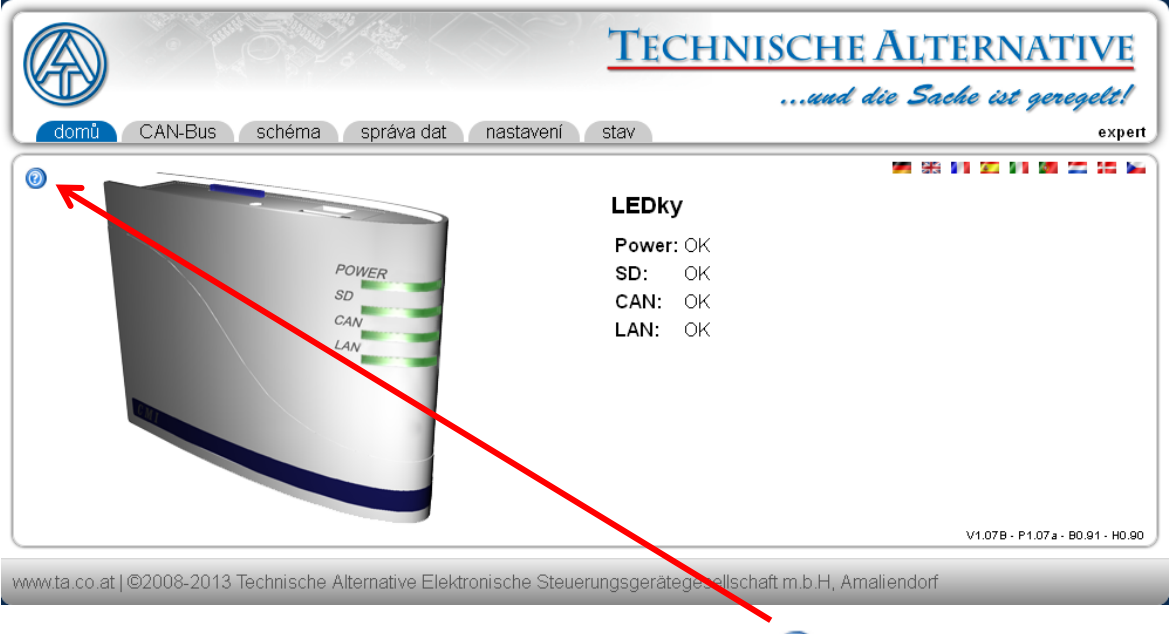

**Další ovládán je podrobně popsáno v online nápovědě .**

#### **4.2. Přístup přes webový portál C.M.I. [https://cmi.ta.co.at](https://cmi.ta.co.at/)**

Pokud si přejete mít k dispozici přístup přes **internet**, pak můžete spojit rozhraní C.M.I prostřednictvím "webového portálu C.M.I.". Webový portál C.M.I. je server, který byl zřízen společností Technische Alternative.

**1.** Klikněte na adresu [https://cmi.ta.co.at](https://cmi.ta.co.at/) , "**Přihlásit se**" a "**registrovat**".

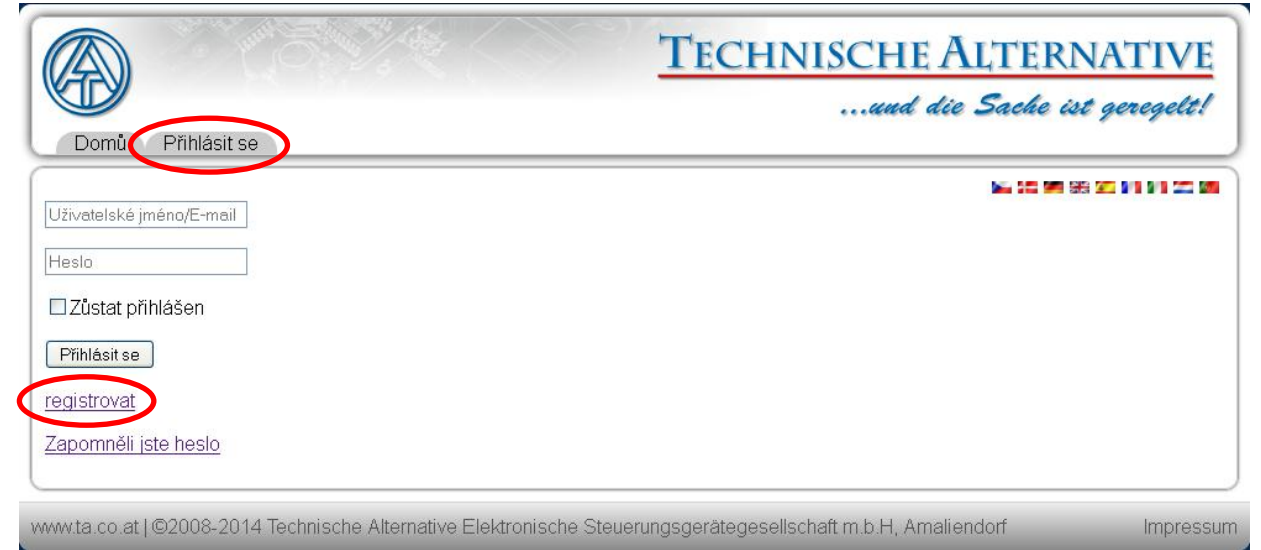

- **2. Vyplnění** registračního formuláře a přijmutí podmínek použití
- **3.** Po dokončení registrace Vám bude na Vaši e-mailovou adresu zaslán aktivační odkaz. Tento postup může trvat i 30 minut.
- **4.** Po kliknutí na tento odkaz se Vám již zobrazí startovací strana zmíněného webového portálu.

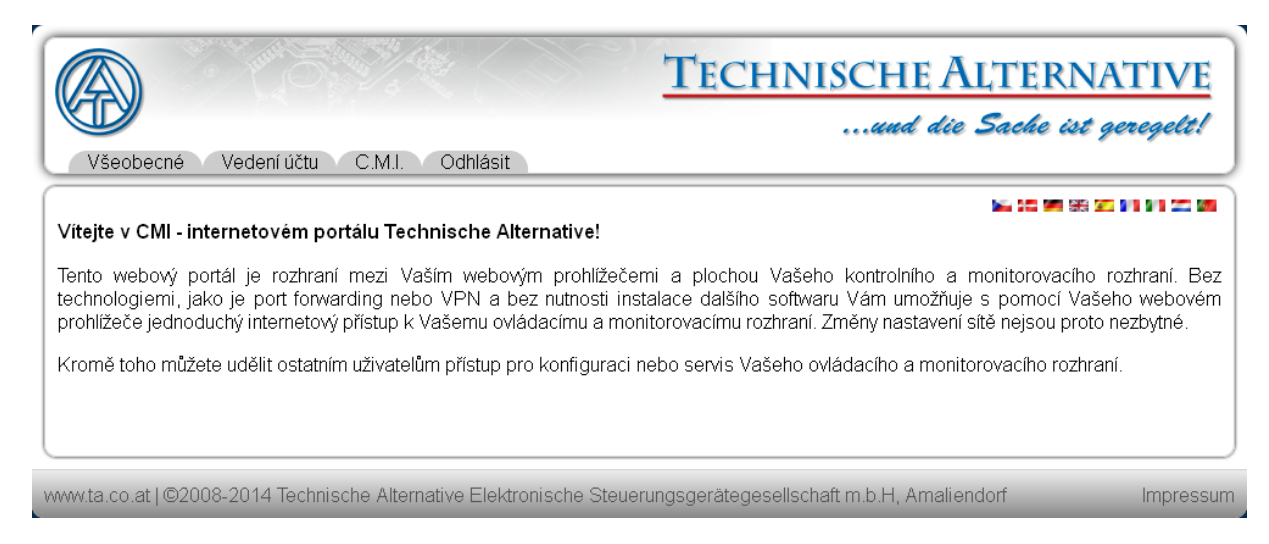

- **5. Připojení** rozhraní C.M.I. k webovému portálu Vybereme si registr "C.M.I."
- 6. Vybereme si "připojit C.M.I."

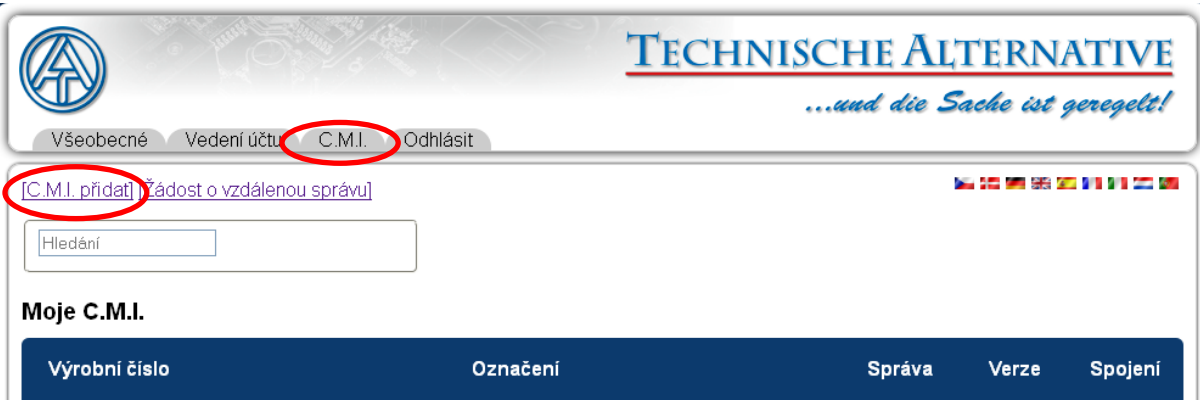

**7.** Zadáme data týkající se C.M.I.

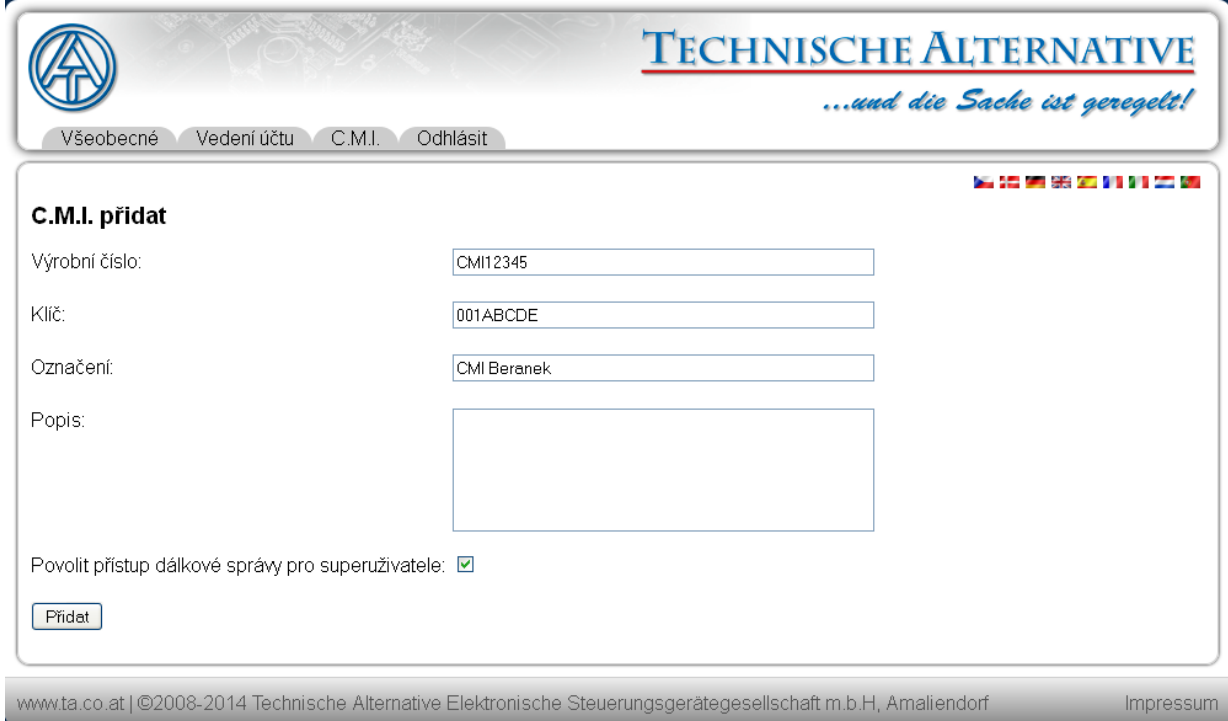

Na zadní straně přístroje je uvedeno **sériové číslo** výkonového štítku a **klíč** (Key) na nálepce klíče. Klíč musí být zadán **bez mezery**.

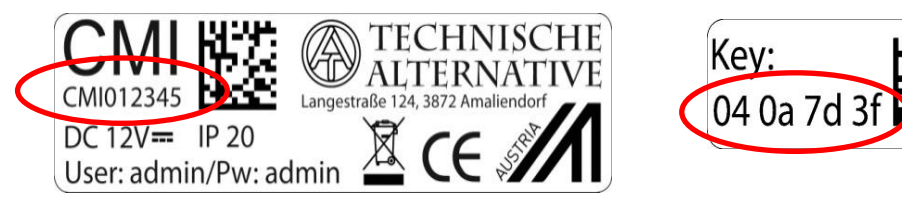

"Krátký popis" pomáhá při výběru z několika vlastních přístrojů C.M.I. a lze ho vidět v jejich seznamu. Pokud má být **vždy** povolena údržba **superuživateli** (např. společnosti Technische Alternative), je dané pole označeno háčkem.

Po kliknutí na "Přidat" je označeno hlášení o úspěšném zapsání rozhraní.

**8.** Po aktualizace strany se objeví nové C.M.I. v seznamu "**Moje C.M.I.**".

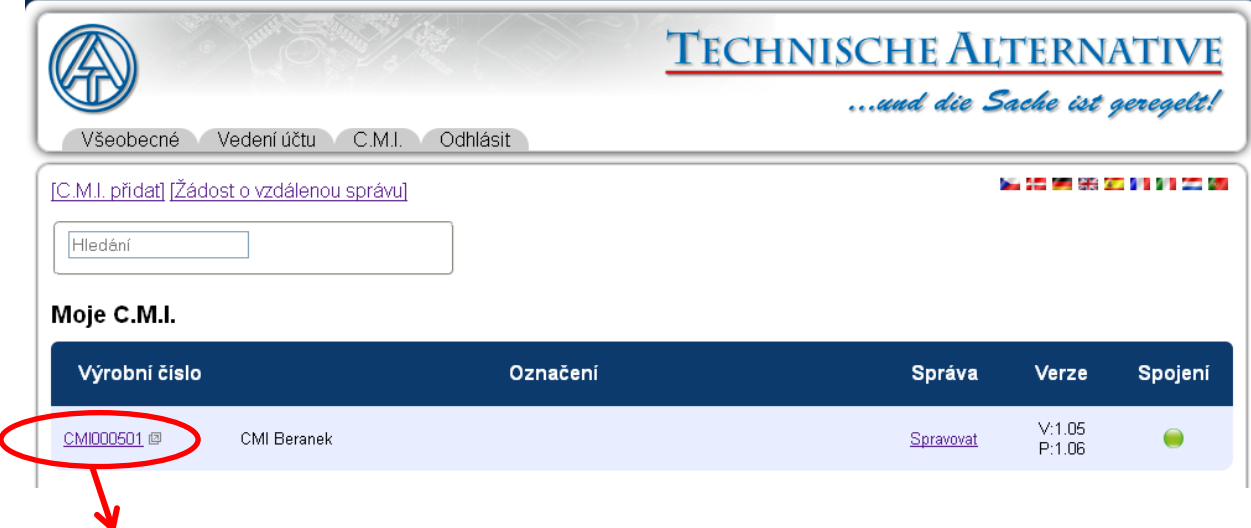

Kliknutím na sériové číslo se dostaneme do menu daného C.M.I..

**Další ovládán je podrobně popsáno v online nápovědě .**

### **5. Resetování a nahrání nastavení od výrobce**

**Krátkým stisknutím tlačítka** Reset na zadní straně přístroje C.M.I. je C.M.I. restartován (Reset).

Stisknutím tlačítka Reset a jeho uvolněním ještě v okamžiku, kdy červená dioda svítí, vrátíte rozhraní C.M.I. do stavu, ve kterém bylo dodáno výrobcem.

**Pozor**: Pokud držíme tlačítko Reset až do doby, kdy červená dioda přestane svítit, je proveden update firmwaru prostřednictvím provozního systému C.M.I. uloženého na SD kartě. Aktuální firmware v pořadači "UPDATE" SD karty se musí jmenovat "CMI.BIN".

Technické změny vyhrazeny © 2014

### **EC- DECLARATION OF CONFORMITY**

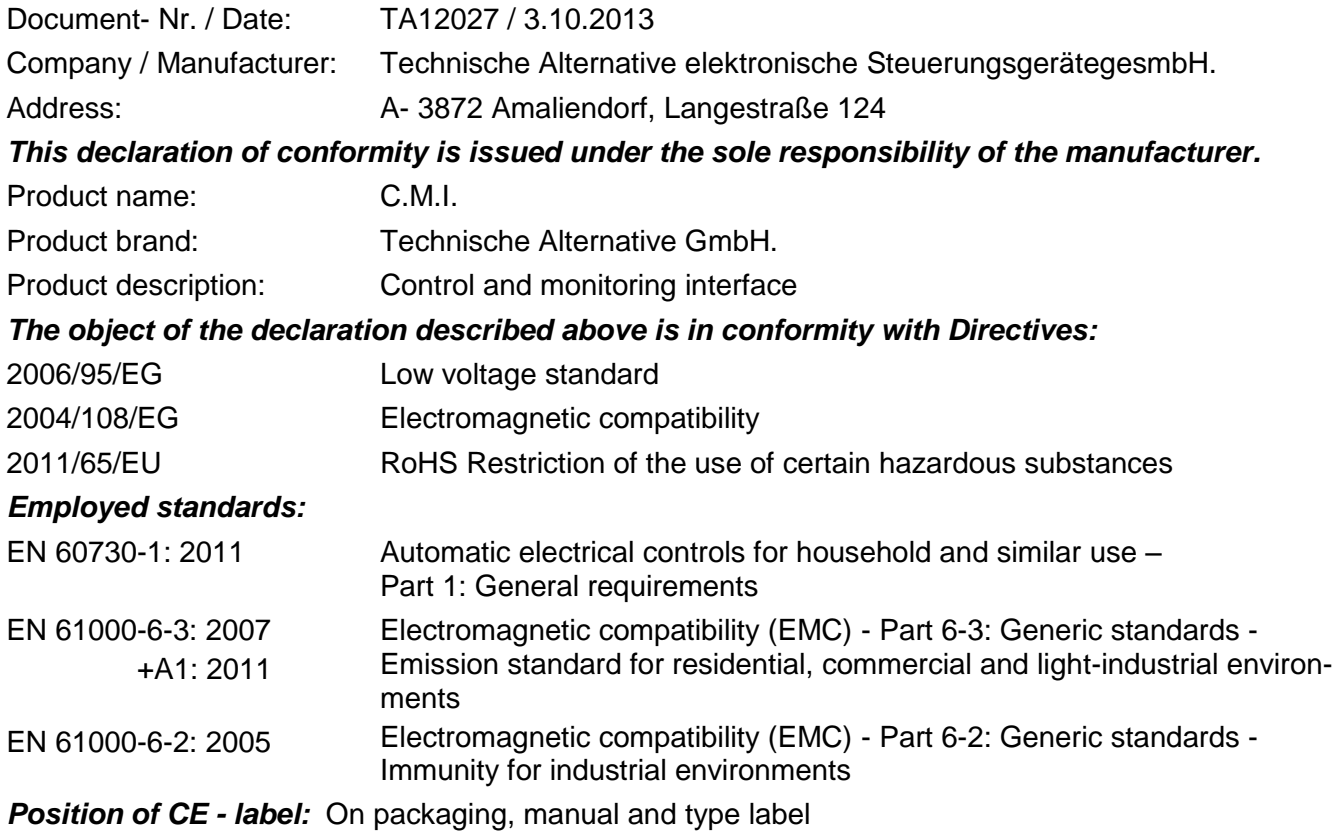

# $\epsilon$

Issuer: Technische Alternative elektronische SteuerungsgerätegesmbH. A- 3872 Amaliendorf, Langestraße 124

#### *This declaration is submitted by*

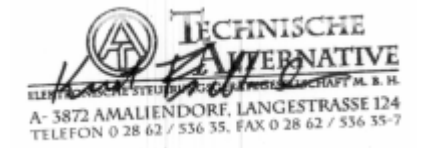

#### Kurt Fichtenbauer, General manager, 3.10.2013

This declaration certifies the agreement with the named standards, contains however no warranty of characteristics.

The security advices of included product documents are to be considered.

# **Garanční podmínky**

*Upozornění:* Následující garanční podmínky neohraničují zákonné právo na poskytnutí záruky, nýbrž rozšiřují Vaše práva jako spotřebitele.

- 1. Firma Technische Alternative elektronische Steuerungsgerätegesellschaft m. b. H. poskytuje 2 roky záruky od dne prodejního data na konečného uživatele na všechny prodané přístroje a díly. Závady se musí hlásit v garanční lhůtě obratem po jejich zjištění. Technická podpora zná správné řešení téměř všech problémů. Okamžité přijetí kontaktu pomáhá vyvarovat se zbytečným nákladům při hledání chyb.
- 2. Garance zahrnuje bezplatné opravy (vyjma nákladů na stanovení chyby z místa, demontáž, montáž a odeslání) na základě pracovních a materiálních chyb, které poškodily funkci. Pokud nebude oprava po posouzení firmou Technische Alternative z nákladových důvodů smyslupln, nastane výměna zboží.
- 3. Vyjmuty jsou škody, které vznikly působením přepětí nebo abnormálních okolních podmínek. Rovněž nemůže být přijmuta garance, pokud přístroj vykazuje poškození např. přepravou, která nebyla námi sjednána, neodbornou instalací a montáží, chybným použitím, nerespektováním návodu k použití a montážních pokynů nebo nedostatečnou údržbou.
- 4. Požadavek na garanci pomine, když do opravy regulace zasáhne jiná osoba, nebo pokud budou použity jiné doplňky, díly či příslušenství než originální.
- 5. Vadné díly se posílají na naší firmu včetně kopie kupního dokladu a přesného popisu poruchy. Vyřízení bude urychleno, pokud si vyžádáte RMA-číslo na našem webu [www.ta.co.at.](http://www.ta.co.at/) Předchozí vyjasnění problémů s technickým oddělením je možno.
- 6. Záruční servis způsobí prodloužení záruky. Záruka na zabudované díly končí společně s celým přístrojem.
- 7. Pokračující nebo jiné požadavky, především náhrada jiných škod kolem přístroje, jakož i ručení, pokud není stanoveno jinak, jsou vyloučeny.

#### **Impressum**

Tento návod pro montáž a obsluhu je chráněn autorským právem. Používání překračující rámec autorského práva vyžaduje souhlas firmy Technische Alternative elektronische Steuerungsgerätegesellschaft m. b. H. Toto platí zejména pro kopírování, překlady a elektronická média.

**SUNPOWER s.r.o.**, Václavská 40/III,37701 Jindřichův Hradec Tel.731744188, Fax.384388167-- www.sunpower.cz

# TECHNISCHE ALTERNATIVE

elektronische Steuerungsgerätegesellschaft m. b. H.

A-3872 Amaliendorf Langestraße 124

Tel +43 (0)2862 53635 Fax +43 (0)2862 53635 7

E-Mail: [mail@ta.co.at](mailto:mail@ta.co.at) --- [www.ta.co.at](http://www.ta.co.at/) --- © 2014